# Spark 学习之提交任务(六)

作者: Calon

- 原文链接:https://ld246.com/article/1545293971507
- 来源网站:[链滴](https://ld246.com/member/Calon)
- 许可协议:[署名-相同方式共享 4.0 国际 \(CC BY-SA 4.0\)](https://ld246.com/article/1545293971507)

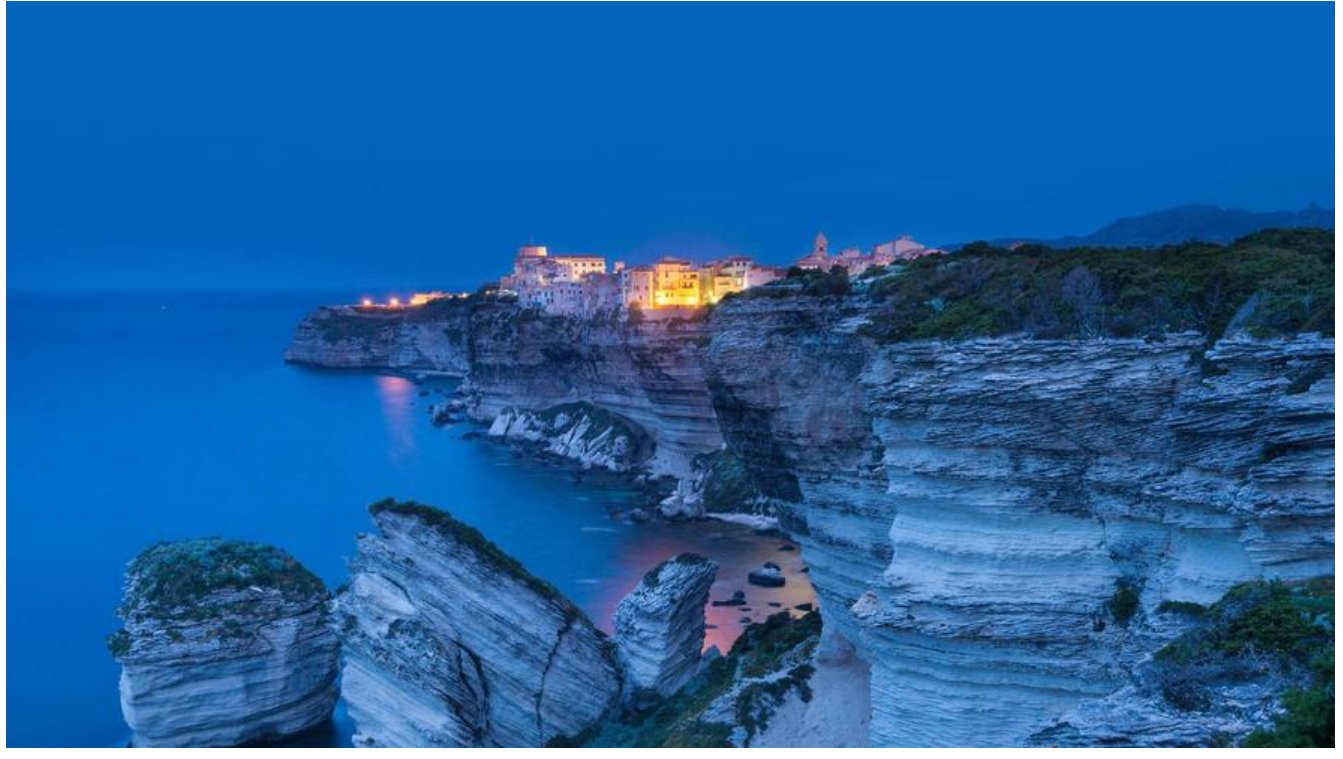

本篇文章主要记录Spark的任务提交到集群上的过程

在 http://itechor.top/solo/articles/2018/12/17/1545016407680.html 这篇文章搭建好的集群环 上,进行任务的提交运行。

新建一个maven项目,以统计用户身高性别等为主,pom.xml添加以下依赖:

```
<properties>
  <project.build.sourceEncoding>UTF-8</project.build.sourceEncoding>
  <project.reporting.outputEncoding>UTF-8</project.reporting.outputEncoding>
  <java.version>1.8></java.version>
  <spark.version>2.4.0></spark.version>
</properties>
<dependencies>
  <dependency>
   <groupId>com.thoughtworks.paranamer</groupId>
   <artifactId>paranamer</artifactId>
   <version>2.8</version>
  </dependency>
  <dependency>
   <groupId>org.apache.spark</groupId>
   <artifactId>spark-core_2.12</artifactId>
   <version>${spark.version}</version>
  </dependency>
  <dependency>
   <groupId>org.apache.spark</groupId>
  <artifactId>spark-sql 2.12</artifactId>
   <version>${spark.version}</version>
  </dependency>
  <dependency>
   <groupId>mysql</groupId>
```

```
 <artifactId>mysql-connector-java</artifactId>
   <version>8.0.13</version>
  </dependency>
</dependencies>
<build>
  <plugins>
   <plugin>
    <groupId>org.apache.maven.plugins</groupId>
    <artifactId>maven-assembly-plugin</artifactId>
    <version>3.1.0</version>
    <configuration>
     <descriptorRefs>
       <descriptorRef>jar-with-dependencies</descriptorRef>
     </descriptorRefs>
     <archive>
       <manifest>
        <mainClass>xxx.yyy</mainClass>
      </manifest>
     </archive>
    </configuration>
    <executions>
     <execution>
       <id>make-assembly</id>
       <phase>package</phase>
       <goals>
        <goal>single</goal>
       </goals>
     </execution>
    </executions>
   </plugin>
   <plugin>
    <groupId>org.apache.maven.plugins</groupId>
   <artifactId>maven-compiler-plugin</artifactId>
    <version>3.8.0</version>
    <configuration>
     <source>1.8</source>
     <target>1.8</target>
    </configuration>
   </plugin>
  </plugins>
</build>
```
## 配置数据库的配置信息,application.xml:

```
mysql.datasource.url=jdbc:mysql://localhost:3306/test?useUnicode=true&characterEncoding
utf8&autoReconnect=true&useSSL=false
mysql.datasource.username=root
mysql.datasource.password=root
mysql.datasource.driverClassName=com.mysql.cj.jdbc.Driver
```
#### 读取数据库配置文件DataSourceUtil.java:

public class DataSourceUtil {

```
 public static String url(){
      return PropertyUtil.getInstance().getString("mysql.datasource.url");
  }
   public static String userName(){
     return PropertyUtil.getInstance().getString("mysql.datasource.username");
  }
   public static String passWord(){
     return PropertyUtil.getInstance().getString("mysql.datasource.password");
  }
   public static String driverClassName(){
     return PropertyUtil.getInstance().getString("mysql.datasource.driverClassName");
  }
}
```
# PropertyUtil.java:

```
public class PropertyUtil {
   private PropertyUtil() {
   }
   private static class SingleTonHoler {
      private static ResourceBundle INSTANCE = ResourceBundle.getBundle("application");
  }
   public static ResourceBundle getInstance() {
      return SingleTonHoler.INSTANCE;
  }
}
```
## MySQLService.java:

```
import cn.grgpay.analyze.util.DataSourceUtil;
import org.apache.spark.api.java.JavaRDD;
import org.apache.spark.api.java.JavaSparkContext;
import org.apache.spark.api.java.function.*;
import org.apache.spark.rdd.RDD;
import org.apache.spark.sql.*;
```

```
import java.io.Serializable;
import java.util.*;
```

```
public class MySQLService implements Serializable {
   private static final long serialVersionUID = 396720719322480114L;
```

```
 public static void main(String[] args) {
   readMySQL();
```
#### }

```
 private static void readMySQL() {
```

```
 SparkSession session = SparkSession.builder().master("local[*]").appName("readMySQLT
Day").config("spark.sql.warehouse.dir", "./spark-warehouse").getOrCreate();
  SQLContext sqlContext = session.sqlContext();
```

```
 Properties connectionProperties = new Properties();
 connectionProperties.put("user", DataSourceUtil.userName());
```

```
 connectionProperties.put("password", DataSourceUtil.passWord());
  connectionProperties.put("driver", DataSourceUtil.driverClassName());
 long start = System.currentTimeMillis();
  // 读取person表中所有数据
  Dataset data = sqlContext.read().jdbc(DataSourceUtil.url(), "person", connectionProperties).s
lect("*");
 long end = System.currentTimeMillis();
  System.out.println("读取数据库数据【"+data.count()+"】条,耗时:"+((end-start)/1000));
  // 过滤出性别为男的数据
  Dataset maleData = data.filter(new FilterFunction() {
        private static final long serialVersionUID = -6182357065815734414L;
  @Override
  public boolean call(Row value) {
          String sex = value.getAs("sex");
 return sex.equals("男");
 }
     });
// 得到性别为男的身高数据
  Dataset maleHeightData = maleData.map(new MapFunction, Integer>() {
        private static final long serialVersionUID = -7881663810003682651L;
  @Override
  public Integer call(Row value) {
          return value.getAs("height");
  }
     }, Encoders.INT());
  // 全部男性身高相加
  Integer maleReduce = maleHeightData.reduce(new ReduceFunction() {
        private static final long serialVersionUID = -7419948477276929434L;
  @Override
  public Integer call(Integer v1, Integer v2) {
         return v1 + v2;
  }
     });
  Dataset maleHeight = maleData.sort(maleData.col("height").desc());//男性身高倒序排序
  Dataset lowerMaleHeight = maleData.sort(maleData.col("height").asc());//男性身高升序排序
 System.out.println("男性平均身高: "+(maleReduce/maleHeightData.count())+", 最高的男性
高为: " + maleHeight.first() + ", 最矮: " + lowerMaleHeight.first());
// 过滤出性别为女的数据
  Dataset feMaleData = data.filter(new FilterFunction() {
        private static final long serialVersionUID = 6593222075687505570L;
  @Override
  public boolean call(Row value) {
          String sex = value.getAs("sex");
 return sex.equals("女");
  }
     });
```

```
// 得到性别为女的身高数据
  Dataset femaleHeightData = feMaleData.map(new MapFunction, Integer>() {
        private static final long serialVersionUID = -7881663810003682651L;
  @Override
  public Integer call(Row value) {
          return value.getAs("height");
  }
     }, Encoders.INT());
  // 全部女性身高相加
  Integer femaleReduce = femaleHeightData.reduce(new ReduceFunction() {
        private static final long serialVersionUID = -7419948477276929434L;
  @Override
  public Integer call(Integer v1, Integer v2) {
         return v1 + v2;
  }
     });
  Dataset femaleHeight = feMaleData.sort(feMaleData.col("height").desc());//女性身高倒序排序
  Dataset lowerFemaleHeight = feMaleData.sort(feMaleData.col("height").asc());//女性身高升
排序
 System.out.println("女性平均身高: "+(femaleReduce/femaleHeightData.count())+", 最高的
性身高为: " + femaleHeight.first() + ",最矮: " + lowerFemaleHeight.first());
  System.out.println("计算耗时:"+((System.currentTimeMillis()-end)/1000));
```

```
 }
}
```
如果本地有安装Spark服务,可以直接右键Run这个main函数即可计算出结果。

下面介绍一下提交任务到Spark集群中运行。

其实提交任务到Spark集群也很简单, 先maven打包出jar, 把jar包上传到Spark的Master节点的任意 录,执行命令:

```
spark-submit --master spark://spark1:7077 --class xxx.yyy.MySQLService /usr/local/apps/test-
.0.jar
```
--master spark://spark1:7077 这个是指定master节点的地址 --class xxx.yyy.MySQLService 这个是指定执行那个类的main函数 /usr/local/apps/test-1.0.jar 这个是指定jar包的路径

#### 这样就可以提交任务到Spark集群里了。

 $- $br/>$$  $- $br/>$$  $<sub>2</sub>$ 

扫一扫有惊喜: [![imagepng](http://itechor.top/solo/upload/bb791a58c3a84193b7f643b6849482c5\_image.p

g) ](http://ym0214.com)